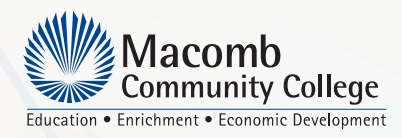

Discover. Connect. *Advance*.

# **Macomb**  *\* Easy Start 1–2–3*

*\*PLEASE NOTE: Starting at Macomb is easy, but it will take more than one day to complete these steps*

**1Discover Online** *(At your own pace) You can always Ask An Advisor (email/call/visit) if you have any questions during this step.*

#### □ Complete an Application

- [Apply online](http://www.macomb.edu) at www.macomb.edu. Click on "Apply Now."
	- Please request that an official transcript from all Colleges previously attended be sent to the Office of Records & Registration at Macomb Community College.

#### : **Apply for Financial Aid**

- **Complete the online Free Application for Federal** Student Aid at [www.fafsa.gov](http://www.fafsa.gov). Macomb's School Code: 008906.
- The College participates in a variety of financial aid programs, including scholarships, grants, loans and employment opportunities. For more information, please visit Macomb's Financial Aid website at https://my.macomb.edu/financialaid.

## : **Activate My Macomb Account**

"My Macomb" is Macomb Community College's electronic student service site. Students must wait for their admission letter or email in order to activate their My Macomb account.

## : **Participate in New Student Orientation**

**EXECUTE:** All students must complete online orientation once their My Macomb account is activated. It is selfpaced and can be completed from any computer with Internet access. It will take approximately 30–45 minutes to complete. Click the New Student Orientation link under Applications on the My Macomb Home page.

#### : **Prepare for the Placement Test**

**E** Students are strongly encouraged to prepare prior to placement testing. Your results will help determine in which writing, reading and math classes you can enroll. \*Sample COMPASS questions are available at http://www.act.org/compass/sample/index.html.

**A current and valid photo ID is required for all on-campus services**

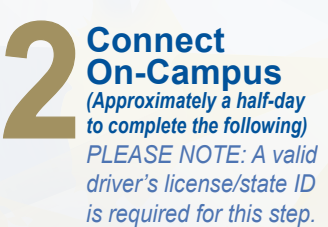

: **Meet with an Academic Advisor for "Starting at Macomb" (walk-in only)**

Visit Counseling & Academic Advising located in Building H at Center or Building J at South Campus.

# : **Obtain a Macomb OneCard**

Go to the Macomb OneCard Office to take your student ID picture for your Macomb OneCard. Offices are located at Center Campus, Building P, Room 127 or South Campus, Building K, Room 251. Card will arrive by mail two weeks after you register for your first classes.

#### : **Take the Placement Test**

- Testing is on campus and given on a walk-in basis. It will take approximately two hours to complete. Placement Testing is located at Center Campus, Building H, Room 113 or South Campus, Building J, Room 152.
- Results in writing, reading or math will help determine the courses in which you can enroll.

# **□ Participate in a Course Planning Session**

Following placement testing, meet with a counselor to discuss your results and determine your class options. Go to Center Campus Building H Room 103 or South Campus Building J Room 160.

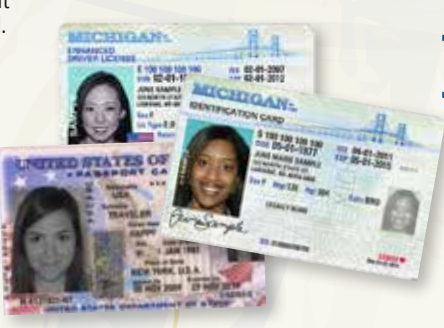

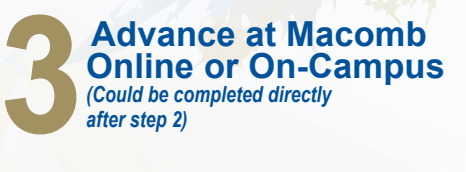

#### : **Register for Classes**

- Students can register online through their My Macomb account at my.macomb.edu. Once logged in, click on "Current and Former Students" from the Self-Service Menu, then click on "Registration."
- At the time of registration, carefully review and agree to the Terms & Conditions.
- To view registration and semester dates: Log into My Macomb, click on the "My Macomb Menu" in the top left corner, click on "Academics" and then "Academic Calendar."

#### : **Pay for Classes**

- Tuition and fees must be paid at the time of registration or by the payment due date.
- Pay online using check, MasterCard, Visa or **Discover**
- Pay in person using cash, check, money order, MasterCard, Visa or Discover at the Cashier's Office located at Center Campus, Building G, Room 131 or South Campus, Building K, Room 343.
- Sponsored Billing authorizations can be submitted to the Cashier's Offices, faxed to the Financial Services Office at 586.445.7020, or emailed to sponsoredbilling@macomb.edu.

#### : **Acquire Books and Supplies**

- Books, supplies and other materials can be purchased or rented through the College bookstore or on our website. Bookstores are located at Center Campus Building P or South Campus Building K.
- Please bring picture ID and a printout of your class schedule noted as "My Class Schedule/Registration Statement" with you to the bookstore.

#### : **Complete Online Learning Requirements**

- Canvas and ANGEL are Macomb's Learning Management systems providing web access to your grades, syllabus and materials.
- Canvas Access: https://online.macomb.edu or click Canvas from My Macomb.
- ANGEL Access: https://macomb.angellearning.com or click ANGEL from My Macomb.
- Complete the Introduction to ANGEL for Web-Enhanced courses in ANGEL.
- Complete the Introduction to Online Learning for Online and Hybrid courses in ANGEL.

**Computers are available in the Student Services Labs located at Center Campus, Building H, Room 108 and South Campus, Building J, Room 106.**